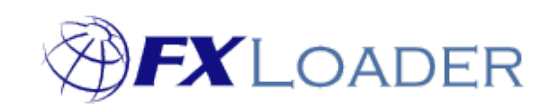

# FXLoader Cloud Service Deployment Guide

# **Contents**

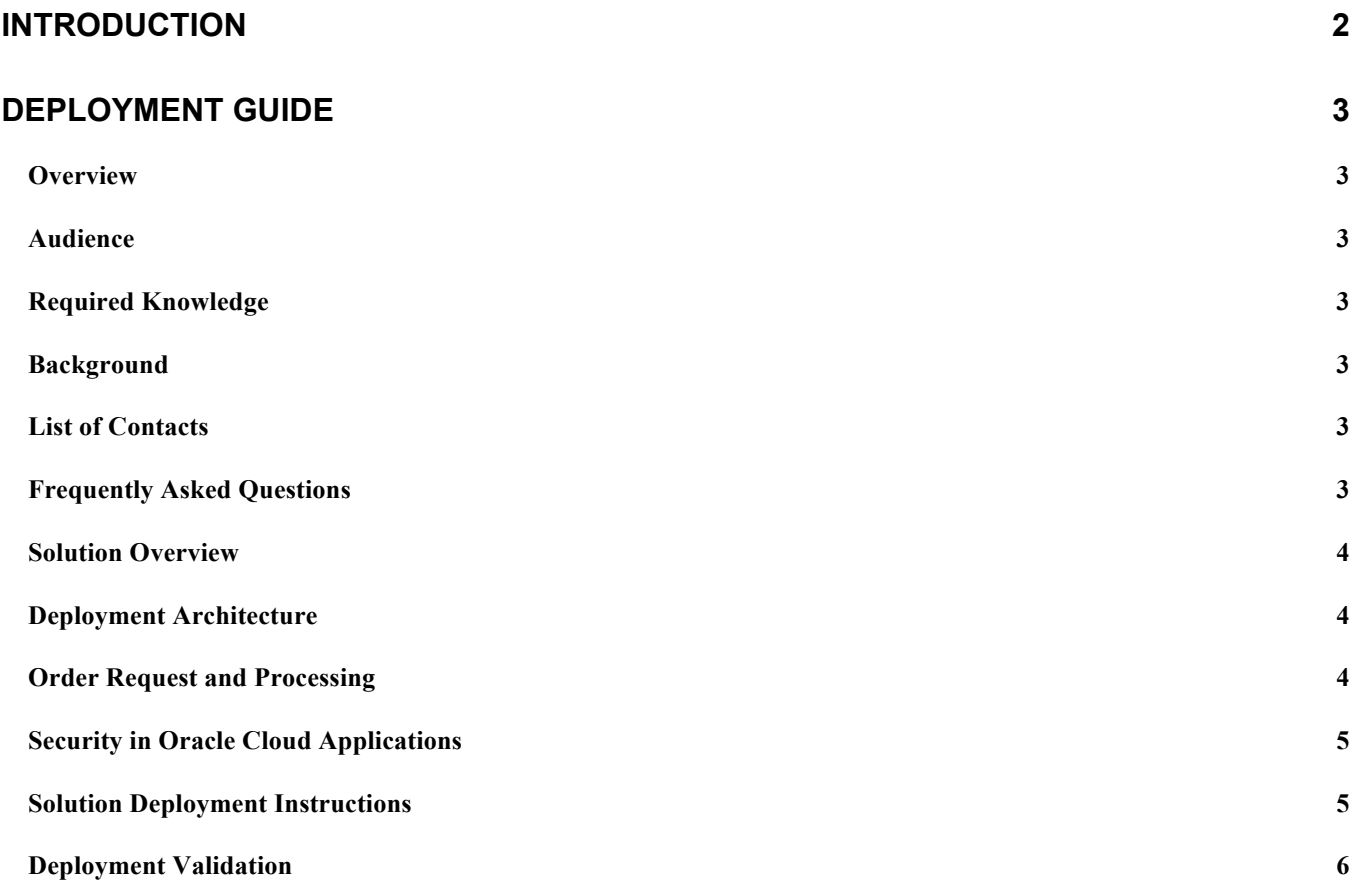

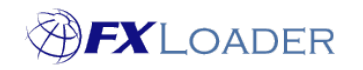

## **Introduction**

FXLoader Cloud Service pulls currency exchange rates and loads them into your Oracle Cloud applications.

Choose your source and configuration options, then FXLoader will run on the schedule you specify. The service is fully automated; no intervention is needed.

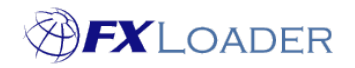

Cloud Service – Deployment Guide

# **Deployment Guide**

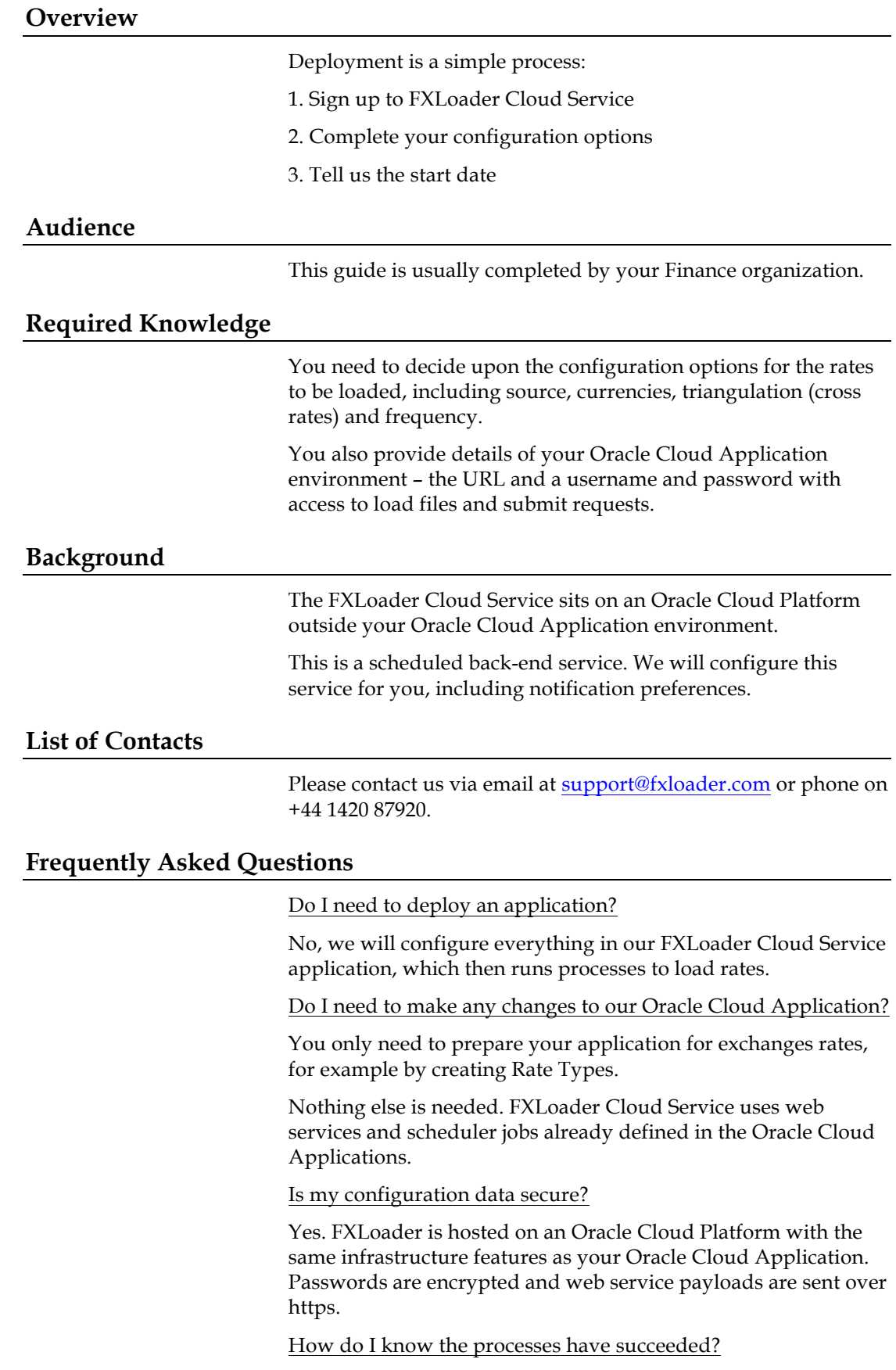

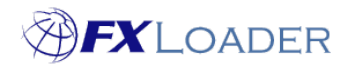

Cloud Service – Deployment Guide You can configure email notifications for every run, or for only runs with errors or warnings.

### **Solution Overview**

FXLoader Cloud Service is a back-end Oracle database application on the Oracle Cloud Platform.

The scheduler picks up your configuration, based on your requested schedule, and:

1. Uses web services to pull the required rates from your chosen source

2. Creates additional rates via triangulation options

3. Loads the rates into your Oracle Cloud Application using the web service provided for this purpose

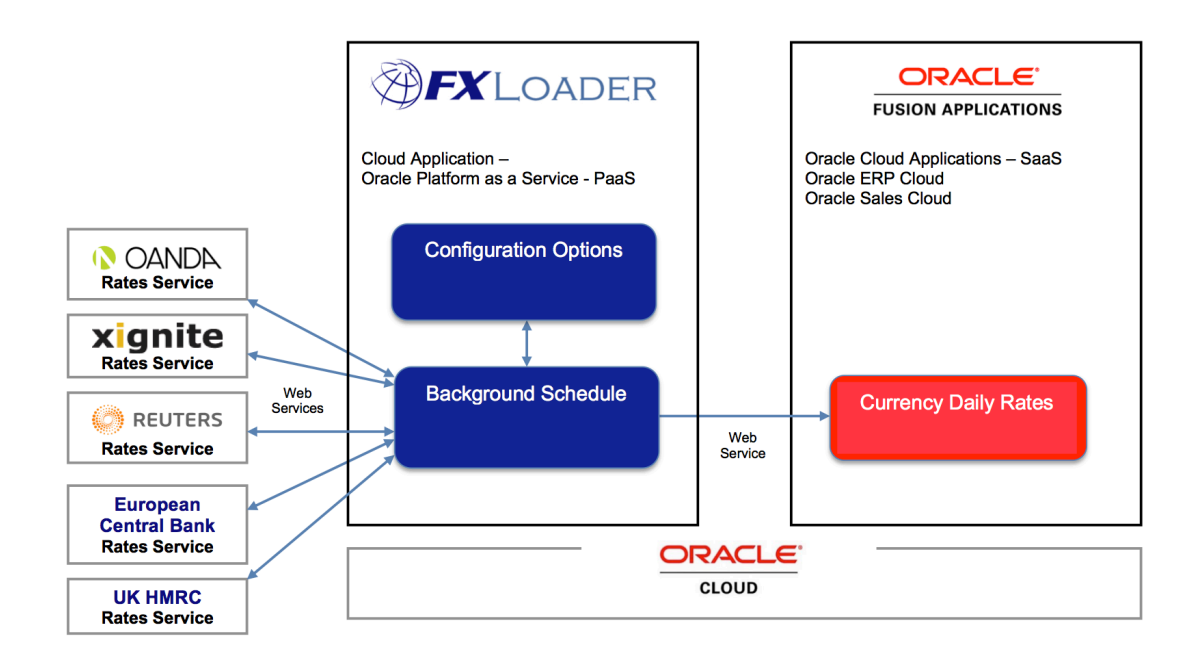

#### **Deployment Architecture**

No deployment is required; configuration is done in the FXLoader Cloud Service.

FXLoader can complete this on your behalf, or you can log in and set it up yourselves.

#### **Order Request and Processing**

The 'GetApp' link from the Oracle Cloud Marketplace initiates contact with FXLoader.

You will be asked to choose your pricing option. All pricing is based on an annual subscription to the FXLoader Cloud Service and to the rates service you choose (which we re-sell and so include in a single annual charge).

The pricing levels depend on which rates service you choose and how many currencies/rates you need to load.

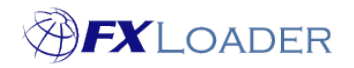

Once you have chosen and signed-up to the agreement, we configure the service.

#### **Security in Oracle Cloud Applications**

Part of the configuration options is a username and password for your Oracle Cloud Applications (see Solution Deployment Instructions below).

The web service call to load rates specifies this username and password.

The user must already exist in your Oracle Cloud Applications environment and must have the following roles assigned:

#### Duty Role: **Daily Rates Administration Duty**

The has the following privileges:

Define Conversion Rate Type

Maintain Daily Conversion Rate

Run Daily Rates Import and Calculation Program

View Daily Conversion Rate

#### Duty Role: **FSCM Load Interface Administration Duty**

The has the following privileges:

Load File to Interface

Load Interface File for Import

Transfer File

#### Duty Role: **File Import and Export Management Duty**

The has the following privileges:

Manage File Import and Export

All these Duty Roles are seeded in the application. They all exist under the Job Role **General Accounting Manager**.

So you can either:

a) Assign General Accounting Manager Job Role to the user specified for rates import, or

b) Configure a new role including just the three Duty Roles above and assign only that new role to the user

Option b) is the most secure as it ensures only the minimum roles necessary to load rates are assigned.

#### **Solution Deployment Instructions**

No deployment is required; configuration is done in the FXLoader Cloud Service.

FXLoader can complete this on your behalf, or you can log in and set it up yourselves. Help text is available throughout to understand the configuration needed.

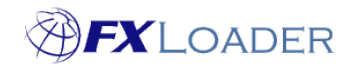

### **Deployment Validation**

We or you perform an initial validation of connectivity to your Oracle Cloud Application, using the information you provide. This does two checks:

1. Checks pure connectivity by opening the WSDL to the web service.

2. Sends a small test file via this web service, which you can then validate has arrived.

Once these checks have passed, we kick off the schedule to load rates. These can be initially loaded into a test environment, then switched over to production when you have completed all testing.